## Old Company Name in Catalogs and Other Documents

On April 1<sup>st</sup>, 2010, NEC Electronics Corporation merged with Renesas Technology Corporation, and Renesas Electronics Corporation took over all the business of both companies. Therefore, although the old company name remains in this document, it is a valid Renesas Electronics document. We appreciate your understanding.

Renesas Electronics website: http://www.renesas.com

April 1st, 2010 Renesas Electronics Corporation

Issued by: Renesas Electronics Corporation (http://www.renesas.com)

Send any inquiries to http://www.renesas.com/inquiry.

#### **Notice**

- 1. All information included in this document is current as of the date this document is issued. Such information, however, is subject to change without any prior notice. Before purchasing or using any Renesas Electronics products listed herein, please confirm the latest product information with a Renesas Electronics sales office. Also, please pay regular and careful attention to additional and different information to be disclosed by Renesas Electronics such as that disclosed through our website.
- 2. Renesas Electronics does not assume any liability for infringement of patents, copyrights, or other intellectual property rights of third parties by or arising from the use of Renesas Electronics products or technical information described in this document. No license, express, implied or otherwise, is granted hereby under any patents, copyrights or other intellectual property rights of Renesas Electronics or others.
- 3. You should not alter, modify, copy, or otherwise misappropriate any Renesas Electronics product, whether in whole or in part.
- 4. Descriptions of circuits, software and other related information in this document are provided only to illustrate the operation of semiconductor products and application examples. You are fully responsible for the incorporation of these circuits, software, and information in the design of your equipment. Renesas Electronics assumes no responsibility for any losses incurred by you or third parties arising from the use of these circuits, software, or information.
- 5. When exporting the products or technology described in this document, you should comply with the applicable export control laws and regulations and follow the procedures required by such laws and regulations. You should not use Renesas Electronics products or the technology described in this document for any purpose relating to military applications or use by the military, including but not limited to the development of weapons of mass destruction. Renesas Electronics products and technology may not be used for or incorporated into any products or systems whose manufacture, use, or sale is prohibited under any applicable domestic or foreign laws or regulations.
- 6. Renesas Electronics has used reasonable care in preparing the information included in this document, but Renesas Electronics does not warrant that such information is error free. Renesas Electronics assumes no liability whatsoever for any damages incurred by you resulting from errors in or omissions from the information included herein.
- 7. Renesas Electronics products are classified according to the following three quality grades: "Standard", "High Quality", and "Specific". The recommended applications for each Renesas Electronics product depends on the product's quality grade, as indicated below. You must check the quality grade of each Renesas Electronics product before using it in a particular application. You may not use any Renesas Electronics product for any application categorized as "Specific" without the prior written consent of Renesas Electronics. Further, you may not use any Renesas Electronics product for any application for which it is not intended without the prior written consent of Renesas Electronics. Renesas Electronics shall not be in any way liable for any damages or losses incurred by you or third parties arising from the use of any Renesas Electronics product for an application categorized as "Specific" or for which the product is not intended where you have failed to obtain the prior written consent of Renesas Electronics. The quality grade of each Renesas Electronics product is "Standard" unless otherwise expressly specified in a Renesas Electronics data sheets or data books, etc.
	- "Standard": Computers; office equipment; communications equipment; test and measurement equipment; audio and visual equipment; home electronic appliances; machine tools; personal electronic equipment; and industrial robots.
	- "High Quality": Transportation equipment (automobiles, trains, ships, etc.); traffic control systems; anti-disaster systems; anticrime systems; safety equipment; and medical equipment not specifically designed for life support.
	- "Specific": Aircraft; aerospace equipment; submersible repeaters; nuclear reactor control systems; medical equipment or systems for life support (e.g. artificial life support devices or systems), surgical implantations, or healthcare intervention (e.g. excision, etc.), and any other applications or purposes that pose a direct threat to human life.
- 8. You should use the Renesas Electronics products described in this document within the range specified by Renesas Electronics, especially with respect to the maximum rating, operating supply voltage range, movement power voltage range, heat radiation characteristics, installation and other product characteristics. Renesas Electronics shall have no liability for malfunctions or damages arising out of the use of Renesas Electronics products beyond such specified ranges.
- 9. Although Renesas Electronics endeavors to improve the quality and reliability of its products, semiconductor products have specific characteristics such as the occurrence of failure at a certain rate and malfunctions under certain use conditions. Further, Renesas Electronics products are not subject to radiation resistance design. Please be sure to implement safety measures to guard them against the possibility of physical injury, and injury or damage caused by fire in the event of the failure of a Renesas Electronics product, such as safety design for hardware and software including but not limited to redundancy, fire control and malfunction prevention, appropriate treatment for aging degradation or any other appropriate measures. Because the evaluation of microcomputer software alone is very difficult, please evaluate the safety of the final products or system manufactured by you.
- 10. Please contact a Renesas Electronics sales office for details as to environmental matters such as the environmental compatibility of each Renesas Electronics product. Please use Renesas Electronics products in compliance with all applicable laws and regulations that regulate the inclusion or use of controlled substances, including without limitation, the EU RoHS Directive. Renesas Electronics assumes no liability for damages or losses occurring as a result of your noncompliance with applicable laws and regulations.
- 11. This document may not be reproduced or duplicated, in any form, in whole or in part, without prior written consent of Renesas Electronics.
- 12. Please contact a Renesas Electronics sales office if you have any questions regarding the information contained in this document or Renesas Electronics products, or if you have any other inquiries.
- (Note 1) "Renesas Electronics" as used in this document means Renesas Electronics Corporation and also includes its majorityowned subsidiaries.
- (Note 2) "Renesas Electronics product(s)" means any product developed or manufactured by or for Renesas Electronics.

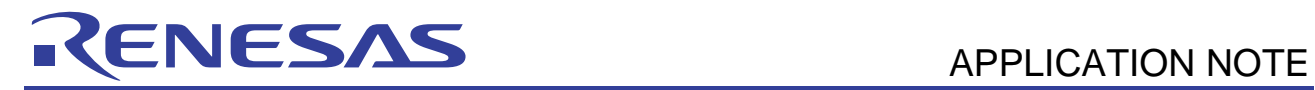

# **Compiler Package**

Call Walker

**This document explains usage and notes of the "Call Walker". The Call Walker is a stack information analysis tool bundled to Renesas Compiler Package (for SuperH, H8, M16C, R8C, and RX families).** 

## **Contents**

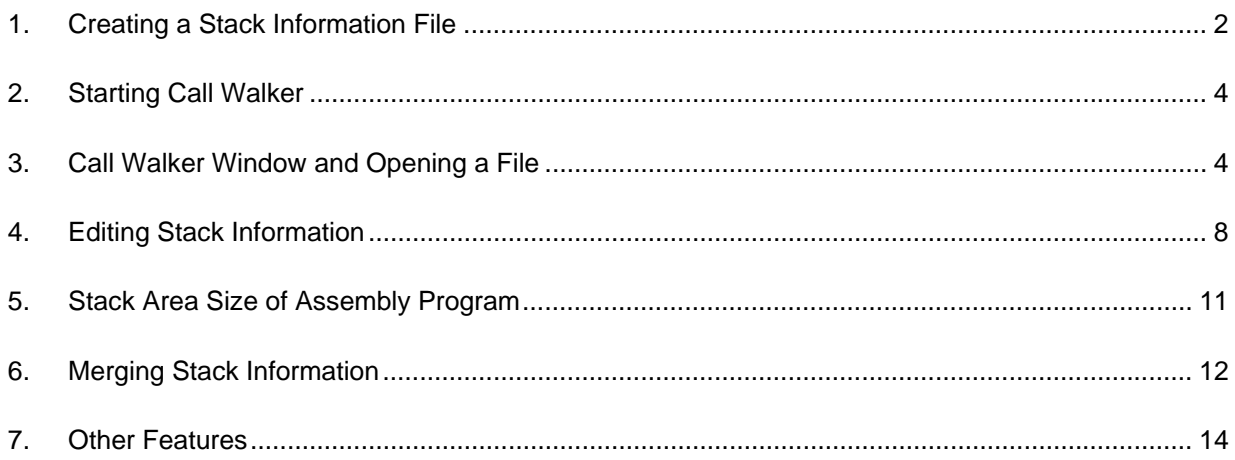

# <span id="page-3-0"></span>ENESAS

Call Walker reads the stack information files (\*.sni) that are output by the linkage editor or the profile information files (\*.pro) that are output by the simulator debugger (for the SuperH, H8, or RX family only). Call Walker also displays the sizes of the stacks that are used statically.

Although the sizes of the stacks used by assembly language programs cannot be output to stack information files, you can add the information by using the editing feature and obtain the sizes of the stacks used in the entire system.

Once you edit information about the sizes of the used stacks, you can save the modified information in a call information file (\*.cal) or read the modified information from the file.

You can also merge multiple call information files.

## **1. Creating a Stack Information File**

## **1.1 When the SuperH, H8, or RX Family Compiler is in Use**

Follow the procedure below to create a stack information file or a profile information file.

• How to create a stack information file (\*.sni)

To create a stack information file, select the following option in the **Link/Library** page.

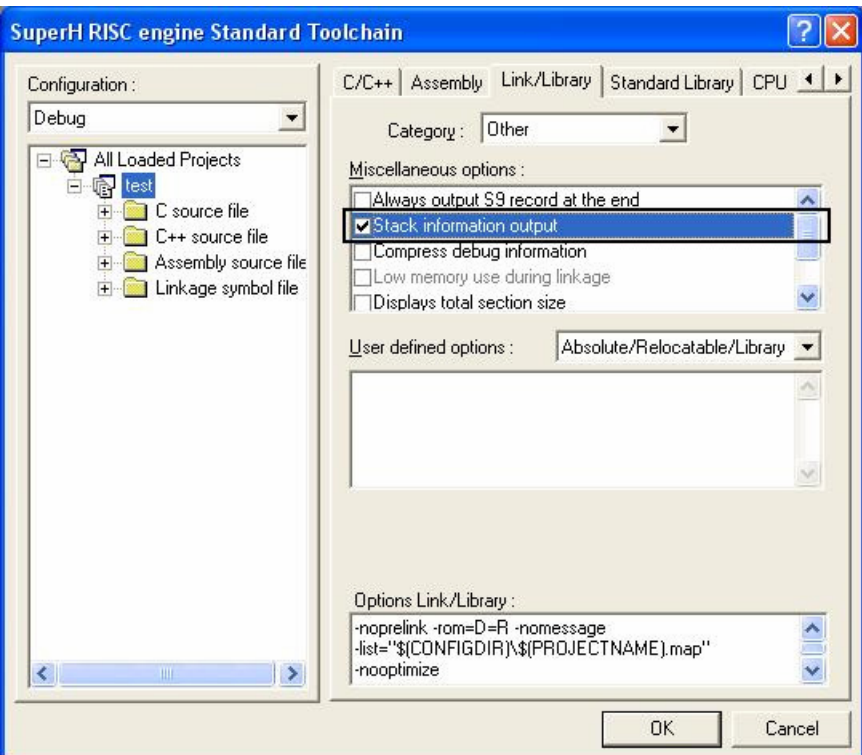

In this dialog box: Choose the **Link/Library** tab. Then select **Other** in the **Category** list and select **Stack information output** in the **Miscellaneous options** list. Command line: *STACk*

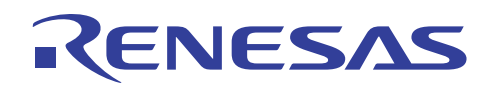

• How to create a profile information file (\*.pro)

Use the profile feature to execute a desired user program.

When you complete executing the user program, right-click on the Profile window to save the profile information and create a profile information file (\*.pro).

For details about how to create profile information, see section, Viewing the Profile Information, in the Simulator/Debugger User's Manual.

Profile window:

**[View] -> [Performance] -> [Profile]** 

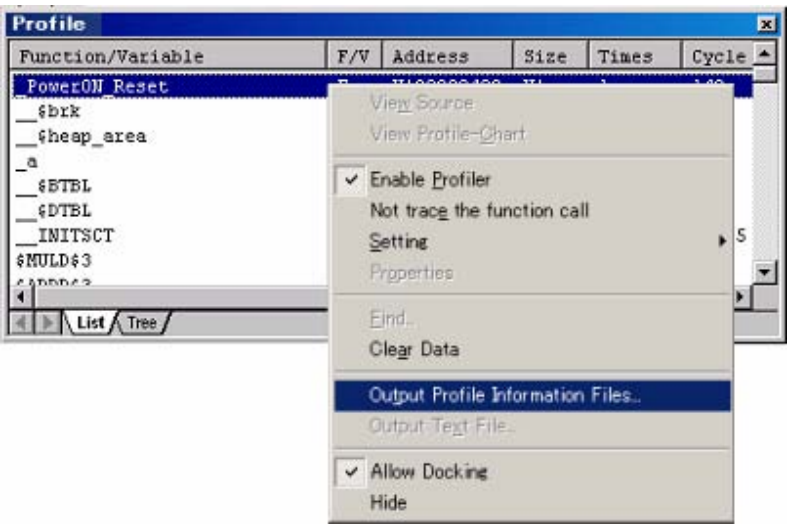

## **1.2 When the M16C or R8C Family Compiler is in Use**

If you build and link by High-performance Embedded Workshop, the stack information file (\*.sni) is always created without any setting. However, when compiling, you should specify **-finfo** option. If **-finfo** option is not specified, the stack information file cannot have necessary information.

If you build and link without High-performance Embedded Workshop, you should use **gensni** which is the tool generating a stack information file. You can execute **gensni** by command prompt in Windows. **gensni** inputs the absolute module file (\*.x30), and outputs the stack information file.

**Example**: Creating stack information file (test.sni) from absolute module file (test.x30)

```
>gensni test.x30
```
**Notes**: 1. When the M16C or R8C family compiler is in use, you can not use a profile information file.

- 2. The version of each products that can use Call Walker is as follows.
- ・ C Compiler Package for M16C Series and R8C Family [M3T-NC30WA]: V.5.42 Release 00 or later
- ・ C Compiler Package for M32C Series [M3T-NC308WA]: V.5.41 Release 00 or later
- ・ C Compiler Package for R32C Series: Any version can be used.

<span id="page-5-0"></span>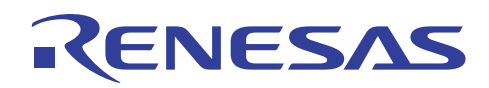

## **2. Starting Call Walker**

You can start Call Walker in two ways.

• From the **[Start]** menu

Choose **Programs -> [Renesas High-performance Embedded Workshop] -> [Call Walker]**.

• From High-performance Embedded Workshop

Choose **[Tools] -> [Renesas Call Walker]**.

**Note**: When the M16C or R8C family compiler is in use, the path to Call Walker in the start menu is as follows. **Programs -> [Renesas] -> Package name -> [Call Walker]**

## **3. Call Walker Window and Opening a File**

When you start Call Walker, you open a desired stack information file (\*.sni) or profile information file (\*.pro) by choosing **[File] -> [Import Stack File...]**.

You choose [File]  $\rightarrow$  [Open...] to open an existing edited file (\*.cal).

When you open a file, the following window appears.

**Note**: When the SuperH or H8 family compiler is in use, the stack size for assembler functions other than those in the standard library is shown as 0. See section 4, Editing Stack Information and set the appropriate stack size.

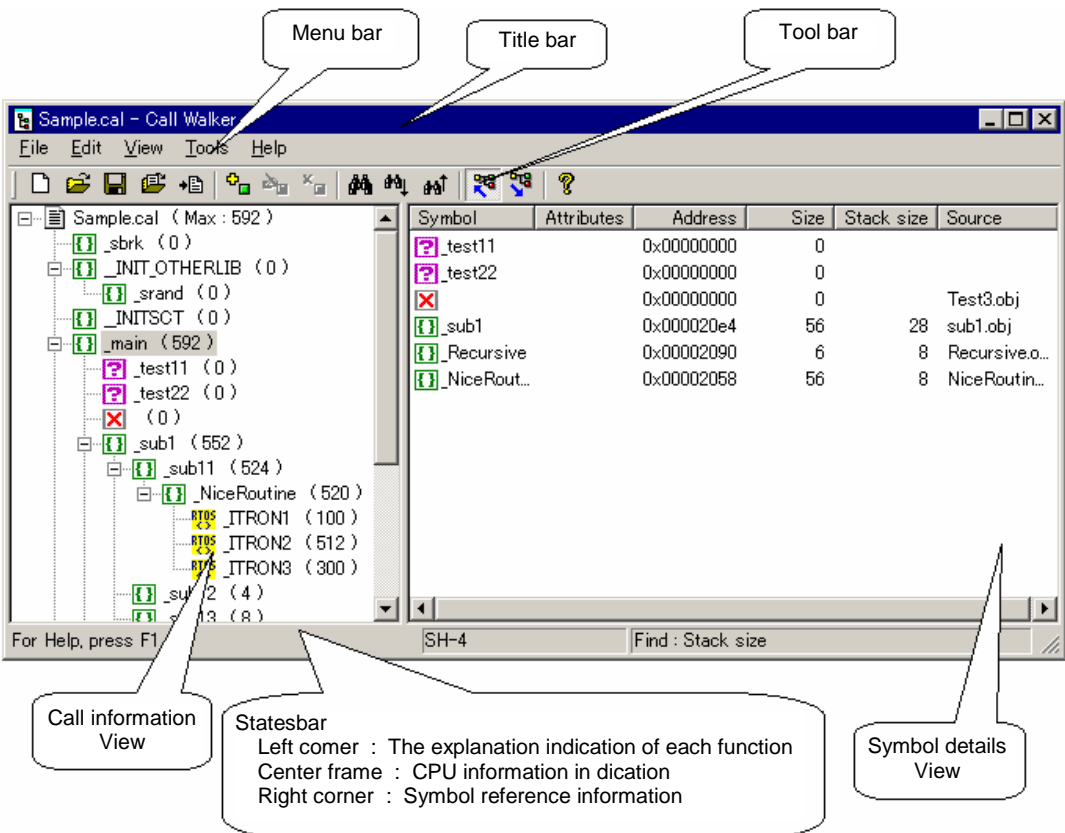

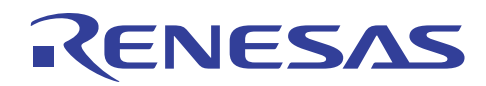

• Call information view

This view shows the link hierarchy of the symbols. The number on the right of each symbol name indicates the required stack size.

(1) Details about the symbols

The icon on the left of each symbol name indicates the type of the symbol. The following types are available:

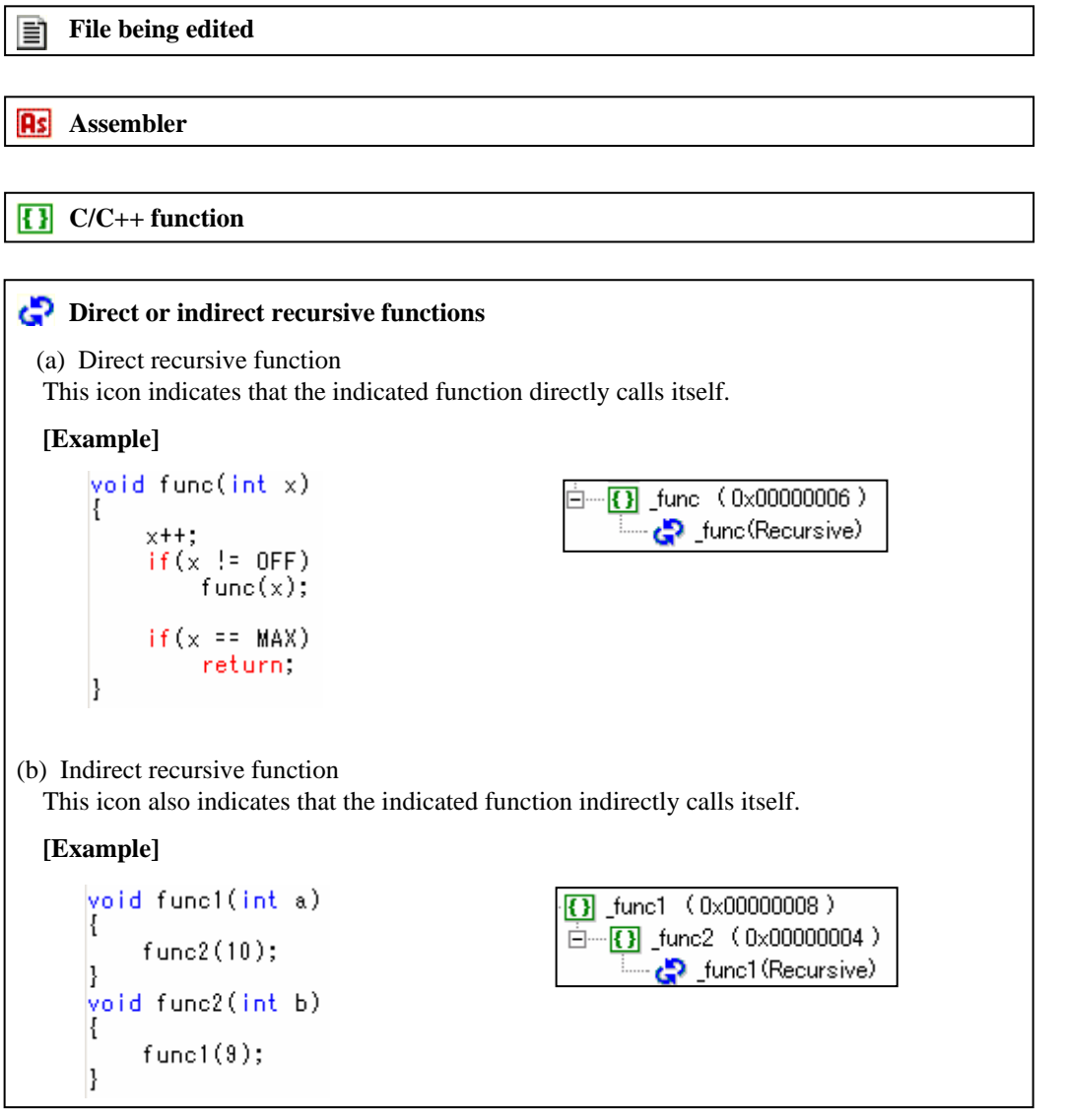

**RTOS function (symbol for an RTOS such as ITRON)** 

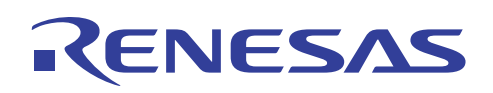

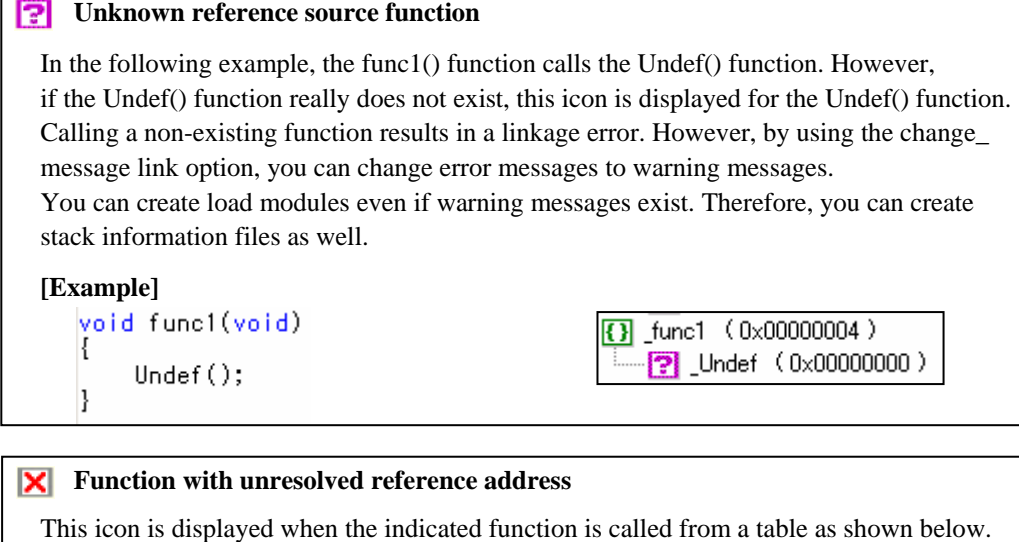

#### **[Example]**

 $\vert$ 

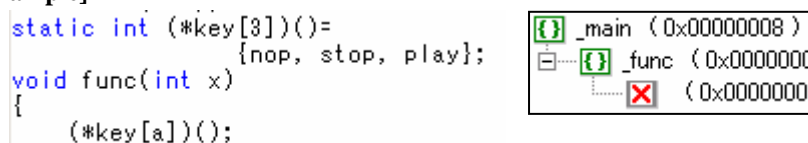

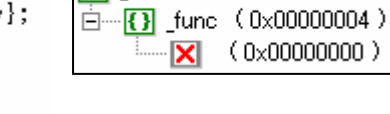

## **Abbreviation icon**

 This tool displays all the link levels. If the user application is large, the number of link levels to be displayed is enormous. Therefore, only the first symbols are displayed and other same symbols are abbreviated

using the abbreviation icon.

To show all the symbols, choose **[View] -> [Show All Symbols]**.

To show part of the symbols, choose **[View] -> [Show Simple Symbols]**.

#### **[Example]**

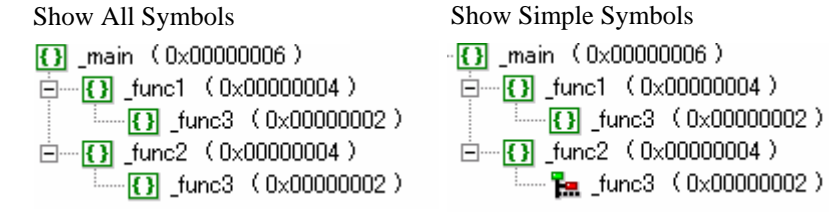

#### **RTOS handler**

#### **RTOS** task function

**Variadic function**

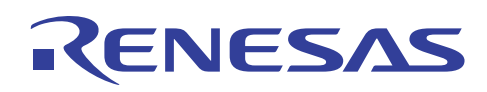

#### • Detailed symbol view

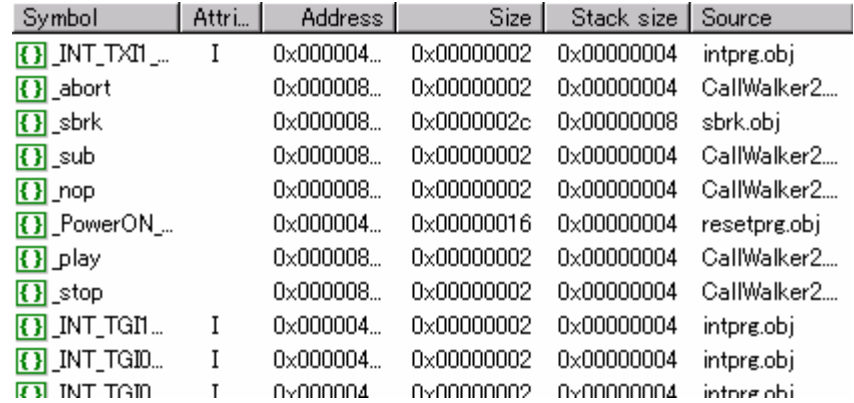

This view shows the address, attributes, stack size, and other details about each symbol. Click a symbol and then right-click to execute editing commands.

• Status bar

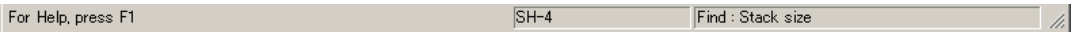

The status bar shows the CPU type and other information about the stack information file (at the time of creation) that is currently open.

• Maximum stack size

```
日…冒 CallWalker3.cal (Max: 0x00000006)
    \frac{1}{\Box} (13) main (0x00000006)
```
"Max" indicates the maximum size of the statically-used stack in the currently open stack information file.

• Standard library version selection (for the SuperH or H8 family compiler)

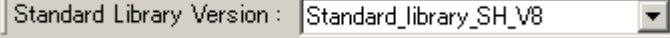

Select the standard library version that is used when you create the currently open stack information file.

The stack size used by the assembler functions in the standard library is determined by the version of the standard library.

**Note**: You do not need to select any version when the M16C, R8C, or RX family compiler is in use. Any selection doesn't influence.

<span id="page-9-0"></span>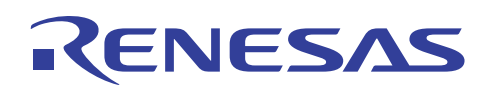

## **4. Editing Stack Information**

While a file is open, you can select a desired symbol name from the detailed symbol view on the right to add, change, or delete the symbol using the **Add...**, **Modify...**, or **Delete...** command in the **Edit** menu.

You can also perform the same operations by right-clicking in the detailed symbol view.

Although this tool calculates the maximum size of the statically-used stack, the user needs to edit the information file to determine the maximum size of the dynamically-used stack due to multiple interrupts and other reasons.

You can change the positions of symbols by dragging and dropping the desired symbol in the call information view on the left.

When you move or edit a symbol, a check mark appears next to the corresponding symbol in the call information view in the left.

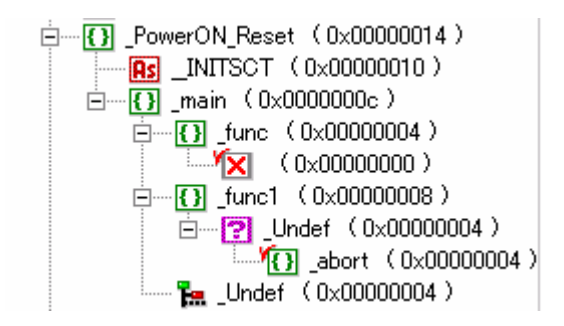

The following sections describe the available commands.

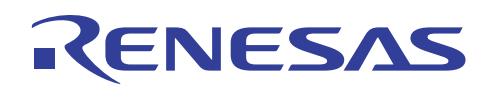

#### • **Add...** command

(1) Adding an existing symbol

When you click the **Add...** command, the following dialog box appears. The list on the right shows the symbols in the current file. To add an existing symbol, select a desired symbol from the list and click the **OK** button.

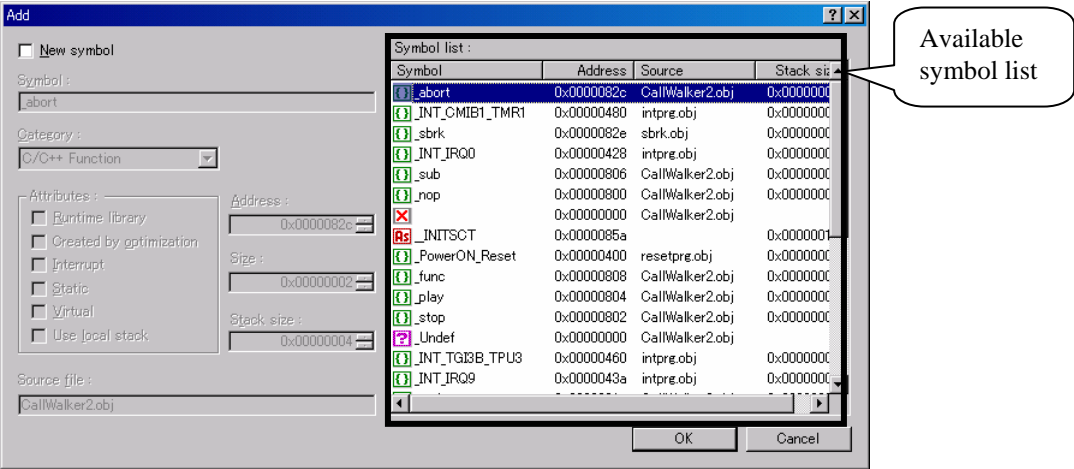

(2) Adding a new symbol

When you select the **New symbol** check box on the left, you can create a new symbol.

At the same time, you can define the symbol name, symbol category, attributes, address, stack size, and other details.

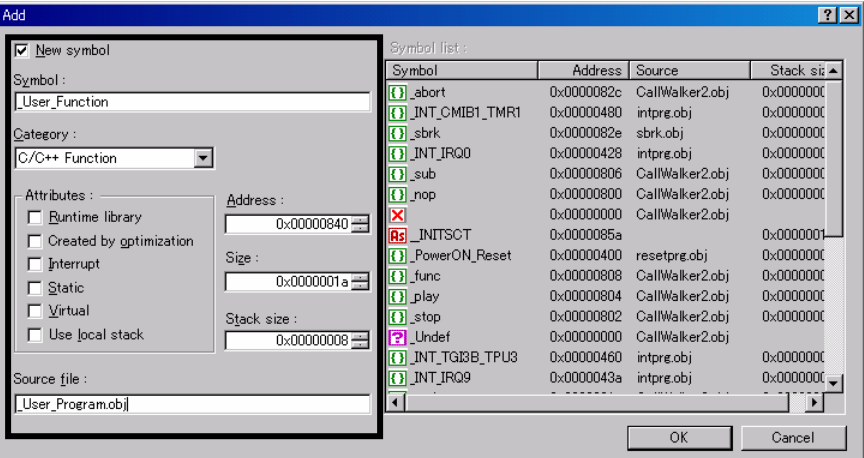

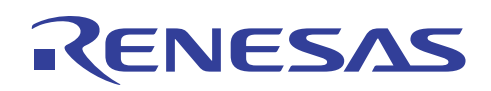

#### • **Modify...** command

Select the symbol whose information you want to change and click the **Modify...** command. The following dialog box appears. You can modify several information items.

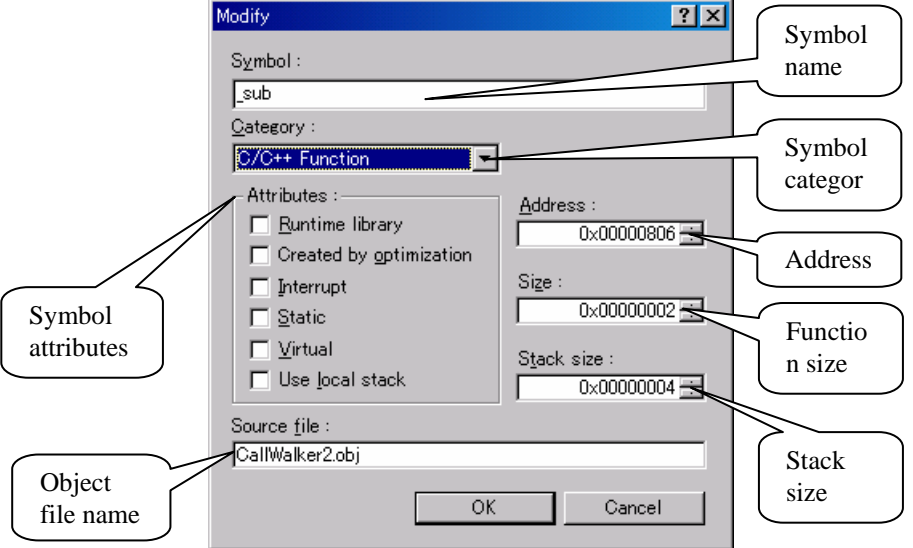

#### • **Delete...** command

To delete the symbols that are unnecessary for determining the stack size, select such a symbol (in the left or right view) and click the **Delete...** command.

## <span id="page-12-0"></span>**5. Stack Area Size of Assembly Program**

The content of this chapter is for SuperH, H8, and RX family compilers. This content cannot be applied for the M16C or R8C family compiler.

Unlike by  $C/C++$  program, the stack area size used by assembly program cannot be calculated automatically in assembling. Therefore the stack area size used by assembly functions should be edited by using Call Walker. But the stack area size is specified in the assembly function by using **.STACK** directive. Call Walker displays the value specified by **.STACK** directive.

• Description of .STACK directive

Defines the stack amount for a specified symbol referenced by using Call Walker.

The stack value for a symbol can be defined only one time; the second and later specifications for the same symbol are ignored. A multiple of 2 in the range from H'00000000 to H'FFFFFFFE can be specified for the stack value, and any other value is invalid.

The stack value must be specified as follows:

- ・ A constant value must be specified.
- ・ Forward reference symbol, external reference symbol and relative address symbol must not be used.
- Specification Method of .STACK assembler directive

```
 .STACK <symbol> = <stack value>
```
• Example of assembly program

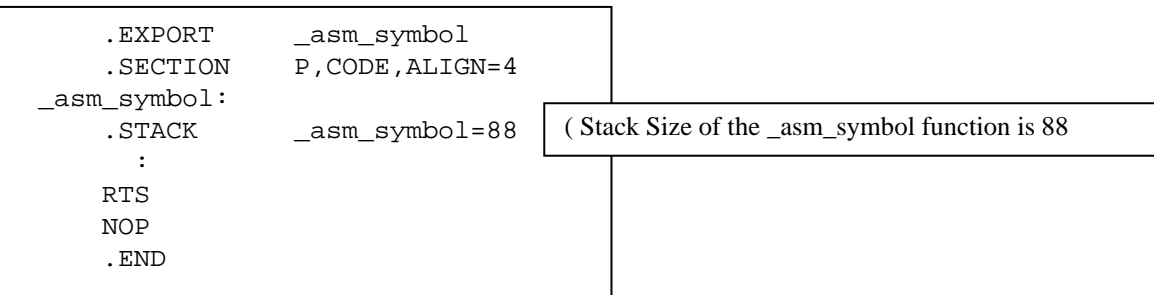

Displayed Example by Call Walker

As the following example, the stack area size used by \_asm\_symbol function is displayed **88** in Call Walker.

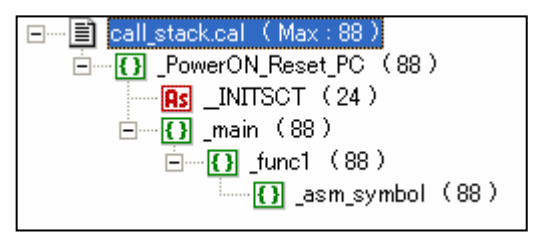

• Notes

- (1) **.STACK** assembler directive can only make Call Walker display stack size, and does NOT affect the behavior of program.
- (2) This assembler directive is supported by SuperH RISC engine Assembler Ver.7.00, H8S, H8/300 Series Assembler Ver.6.01, RX Family Assembler V.1.00 Release 00, and later versions.

<span id="page-13-0"></span>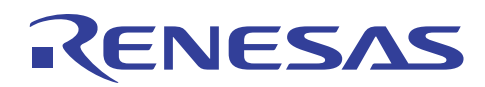

## **6. Merging Stack Information**

You can merge a stack information file that is saved or being edited with another stack information file.

By doing so, the edited stack information is not overwritten by the post-build stack information.

- Merge example
- (1) Contents of test.c

```
void main(void)
Ł
    func1();
B
```
(2) Open a stack information file from Call Walker.

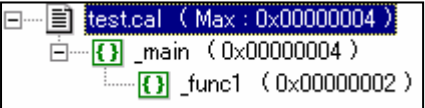

(3) Change the contents of the file (change the stack size of func1 to 100).

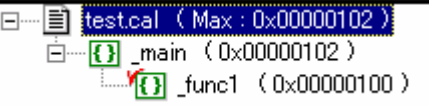

(4) Change the contents of test.c and perform build (**add a call for func2**).

```
void main(void)
ł
      func1();<br>func2();þ
```
(5) Open test.sni while test.cal is open in Call Walker.

Select here and choose the **Open** button.

Т

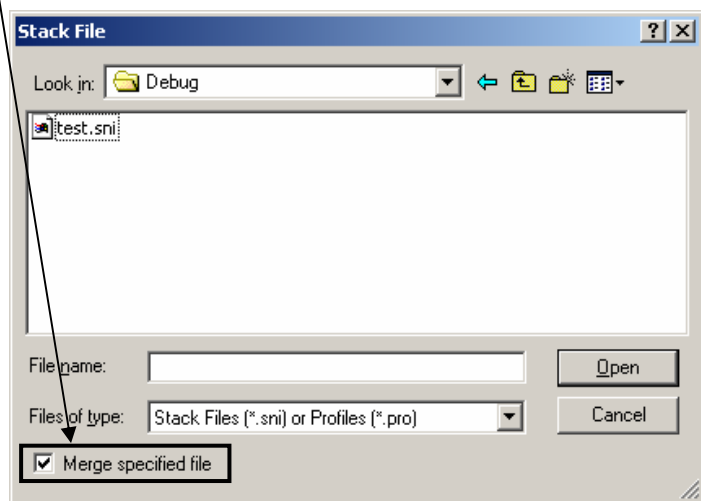

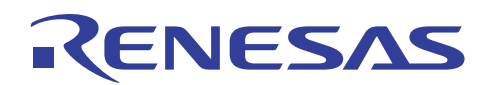

(6) The information of func2 is added while keeping the stack size of func1 changed in step (3). This is merging of stack information.

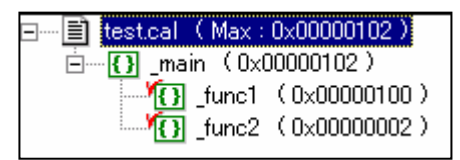

If you do not select the **Merge specified file** check box in step (5), the stack size of func1 changed in step (3) returns to the previous value.

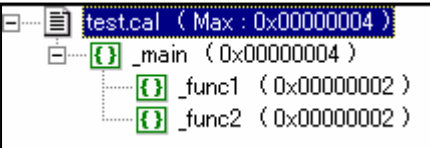

• Detailed merge options

You can change the method of merging. Five methods are available. For details about merge methods, read **Description** in the following dialog box.

To select this feature:

**[Tools] -> [Merge Option...]** 

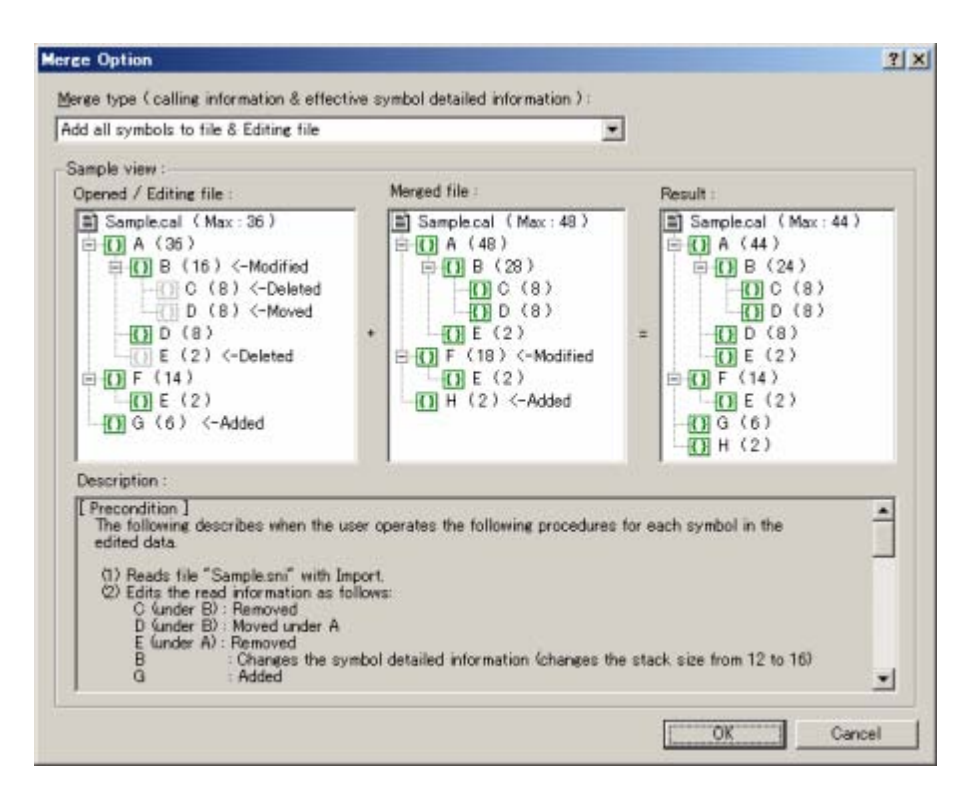

#### • Note

The merge feature is available in Call Walker version 1.3 or later.

<span id="page-15-0"></span>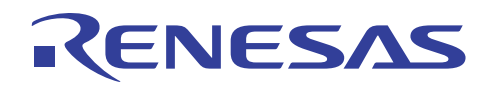

### **7. Other Features**

• Output of a list

Stack information can be output to a text file.

To select this feature:

**[Edit] -> [Output List...]** 

• Search feature

You can find the following two items from the call information view by specifying the desired target in the following dialog box.

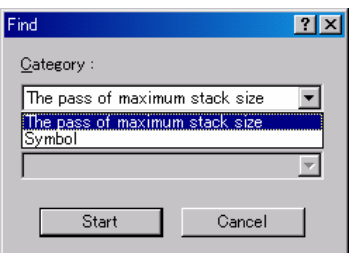

- (1) Pass with the maximum stack size
- (2) Symbol name

To select this feature:

```
[Edit] -> [Find...] 
[Edit] -> [Find Next...] (find the next item) 
[Edit] -> [Find Previous...] (find the previous item)
```
• Setting the display format for the call information view

You can use the following two commands to select the format for displaying stack sizes:

(1) Show Required Stack

The largest stack size is shown at the top and the smallest stack size is shown at the bottom.

(2) Show Used Stack

The smallest stack size is shown at the top and the largest stack size is shown at the bottom.

To select this feature:

**[View] -> [Show Required Stack]** or **[Show Used Stack]**

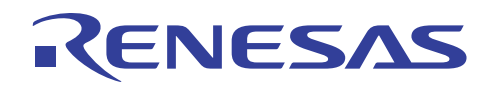

• Specifying the expansion level of symbols in the call information view

You can select either of the following two options to determine the expansion level for the child symbols of the selected symbol.

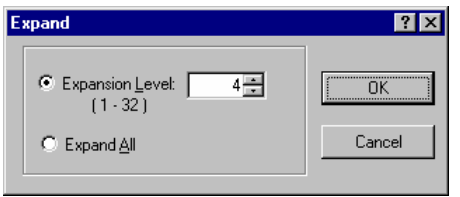

(1) Expansion Level

The child symbols will be expanded up to the specified level.

(2) Expand All

All child symbols of the selected symbol will be expanded.

To select this feature:

**[View] -> [Expand…]** 

- **Note**: Specifying the expansion level of symbols in the call information view is available with Call Walker Ver.2.00 or later.
- Specifying the amount of stack usage by the user library

This feature replaces the current stack sizes of symbols with those in the specified stack-information file being loaded and updates the display. The following dialog box allows you to specify a user-library stack-information file and the amount of stack usage.

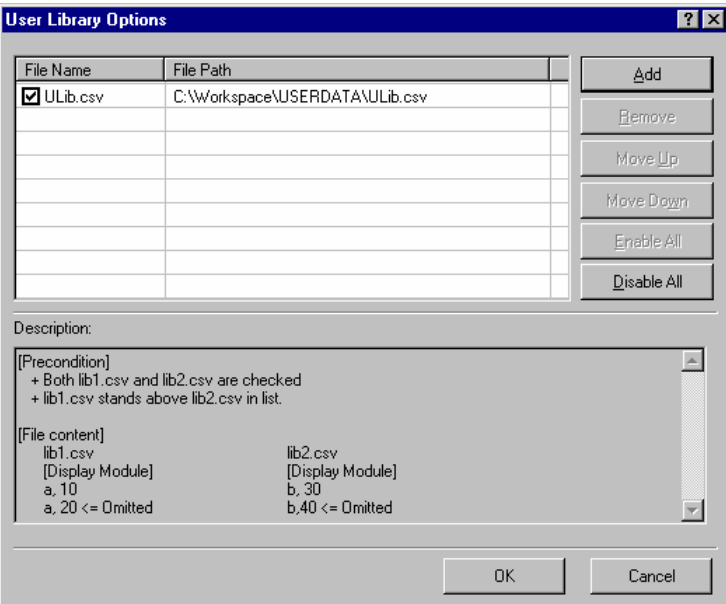

To select this feature:

**[Tool] -> [User Library Options…]** 

**Note**: Specifying the amount of stack usage by the user library is available with Call Walker Ver.2.00 or later.

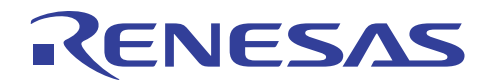

## **Website and Support**

Renesas Technology Website <http://www.renesas.com/>

Inquiries

<http://www.renesas.com/inquiry> [csc@renesas.com](mailto:csc@renesas.com)

## **Revision Record**

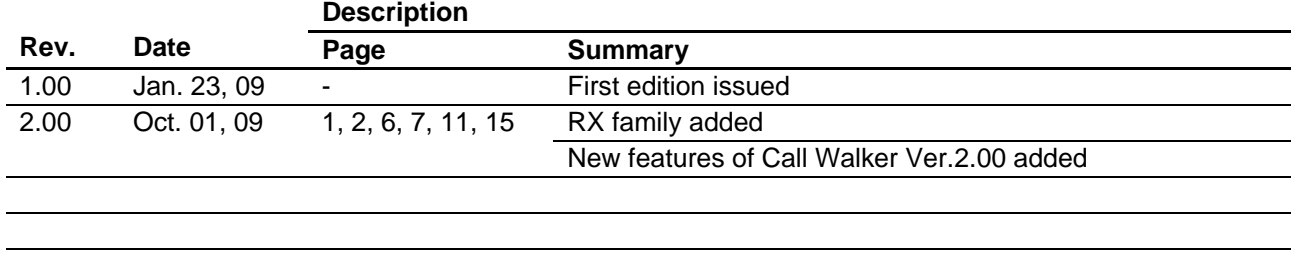

#### Notes regarding these materials

- This document is provided for reference purposes only so that Renesas customers may select the appropriate Renesas products for their use. Renesas neither makes warranties or representations with respect to the accuracy or completeness of the information contained in this document nor grants any license to any intellectual property rights or any other rights of Renesas or any third party with respect to the information in this document.
- 2. Renesas shall have no liability for damages or infringement of any intellectual property or other rights arising out of the use of any information in this document, including, but not limited to, product data, diagrams, charts, programs, algorithms, and application circuit examples.
- 3. You should not use the products or the technology described in this document for the purpose of military applications such as the development of weapons of mass destruction or for the purpose of any other military use. When exporting the products or technology described herein, you should follow the applicable export control laws and regulations, and procedures required by such laws and regulations.
- 4. All information included in this document such as product data, diagrams, charts, programs, algorithms, and application circuit examples, is current as of the date this document is issued. Such information, however, is subject to change without any prior notice. Before purchasing or using any Renesas products listed in this document, please confirm the latest product information with a Renesas sales office. Also, please pay regular and careful attention to additional and different information to be disclosed by Renesas such as that disclosed through our website. (http://www.renesas.com)
- 5. Renesas has used reasonable care in compiling the information included in this document, but Renesas assumes no liability whatsoever for any damages incurred as a result of errors or omissions in the information included in this document.
- 6. When using or otherwise relying on the information in this document, you should evaluate the information in light of the total system before deciding about the applicability of such information to the intended application. Renesas makes no representations, warranties or guaranties regarding the suitability of its products for any particular application and specifically disclaims any liability arising out of the application and use of the information in this document or Renesas products.
- 7. With the exception of products specified by Renesas as suitable for automobile applications, Renesas products are not designed, manufactured or tested for applications or otherwise in systems the failure or malfunction of which may cause a direct threat to human life or create a risk of human injury or which require especially high quality and reliability such as safety systems, or equipment or systems for transportation and traffic, healthcare, combustion control, aerospace and aeronautics, nuclear power, or undersea communication transmission. If you are considering the use of our products for such purposes, please contact a Renesas sales office beforehand. Renesas shall have no liability for damages arising out of the uses set forth above.
- 8. Notwithstanding the preceding paragraph, you should not use Renesas products for the purposes listed below: (1) artificial life support devices or systems
	- (2) surgical implantations

RENESAS

- (3) healthcare intervention (e.g., excision, administration of medication, etc.)
- (4) any other purposes that pose a direct threat to human life

 Renesas shall have no liability for damages arising out of the uses set forth in the above and purchasers who elect to use Renesas products in any of the foregoing applications shall indemnify and hold harmless Renesas Technology Corp., its affiliated companies and their officers, directors, and employees against any and all damages arising out of such applications.

- 9. You should use the products described herein within the range specified by Renesas, especially with respect to the maximum rating, operating supply voltage range, movement power voltage range, heat radiation characteristics, installation and other product characteristics. Renesas shall have no liability for malfunctions or damages arising out of the use of Renesas products beyond such specified ranges.
- 10. Although Renesas endeavors to improve the quality and reliability of its products, IC products have specific characteristics such as the occurrence of failure at a certain rate and malfunctions under certain use conditions. Please be sure to implement safety measures to guard against the possibility of physical injury, and injury or damage caused by fire in the event of the failure of a Renesas product, such as safety design for hardware and software including but not limited to redundancy, fire control and malfunction prevention, appropriate treatment for aging degradation or any other applicable measures. Among others, since the evaluation of microcomputer software alone is very difficult, please evaluate the safety of the final products or system manufactured by you.
- 11. In case Renesas products listed in this document are detached from the products to which the Renesas products are attached or affixed, the risk of accident such as swallowing by infants and small children is very high. You should implement safety measures so that Renesas products may not be easily detached from your products. Renesas shall have no liability for damages arising out of such detachment.
- 12. This document may not be reproduced or duplicated, in any form, in whole or in part, without prior written approval from Renesas.
- 13. Please contact a Renesas sales office if you have any questions regarding the information contained in this document, Renesas semiconductor products, or if you have any other inquiries.

© 2009. Renesas Technology Corp., All rights reserved.